راهنمای ارسال درخواست عضویت

»کتابخانه دانشکده علوم پیراپزشکی«

لطفا برای عضویت در کتابخانه مطابق مراحل زیر عمل کنید:

۱.وارد وبسایت کتابخانه مرکزی به آدرس https://centlib.tums.ac.ir/ شوید.

.2پس از ورود روی گزینه »ثبت نام« کلیک کنید.

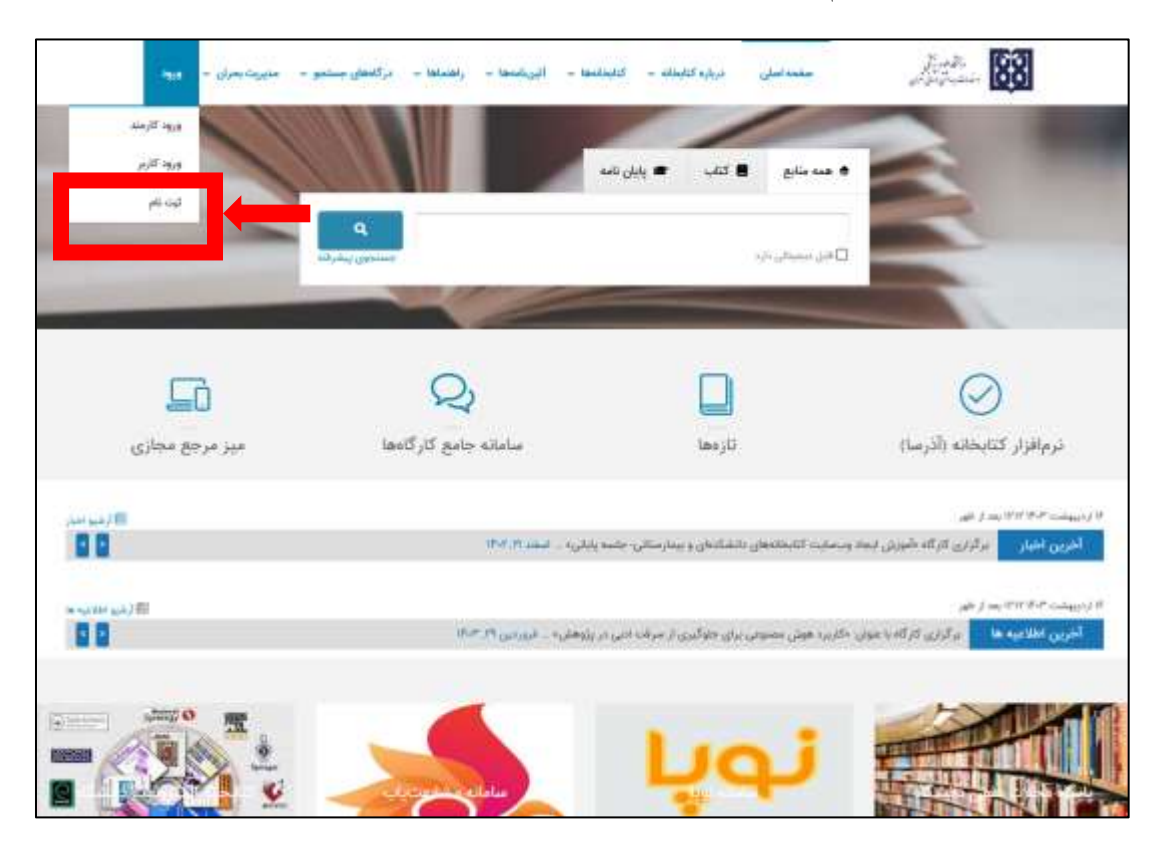

.3 فرم مشخصات را تکمیل نمائید.

**\* در قسمت اطالعات کاربری، نام کاربری شماره دانشجویی، و کلمه عبور کدملی شما می باشد.** 

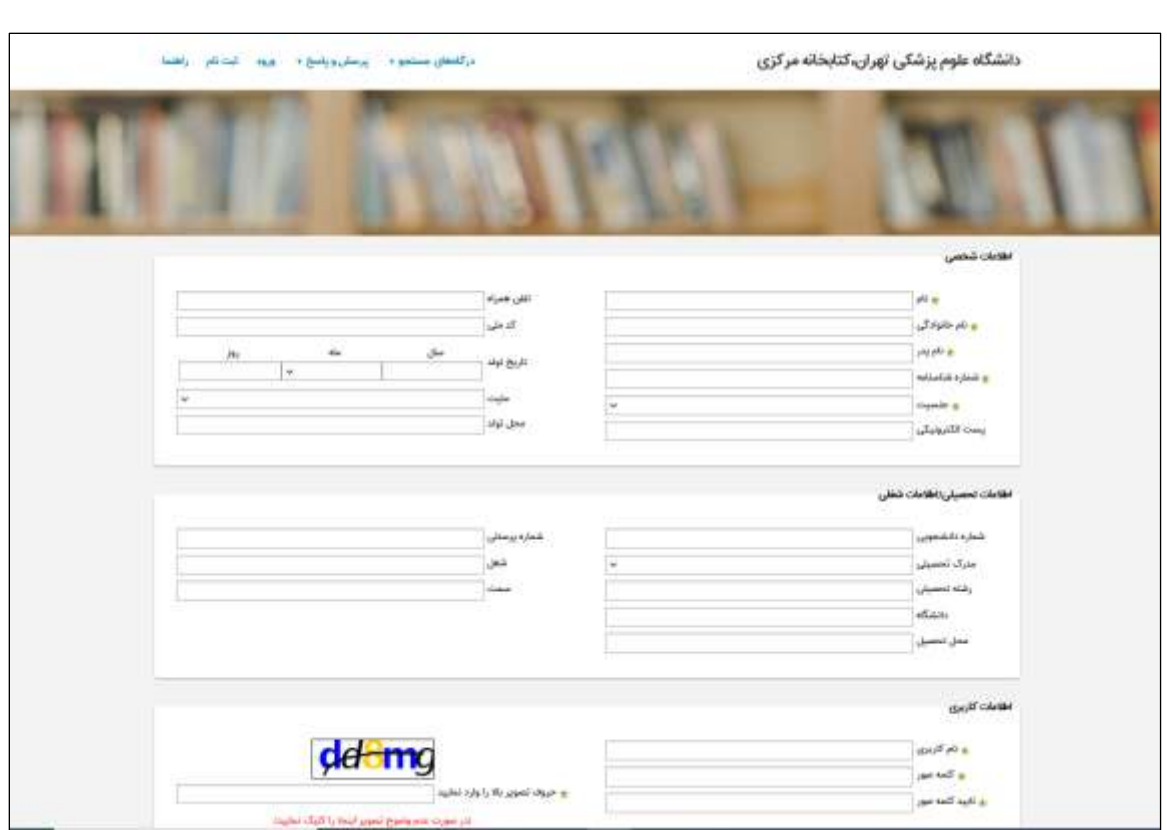

.4پس از تکمیل فرم، دوباره وارد وبسایت کتابخانه شده و روی گزینه »ورود کاربر« کلیک کنید.

,,,,,,,,,,,,,,,,,,,,,,,,,,,,,,,,,,

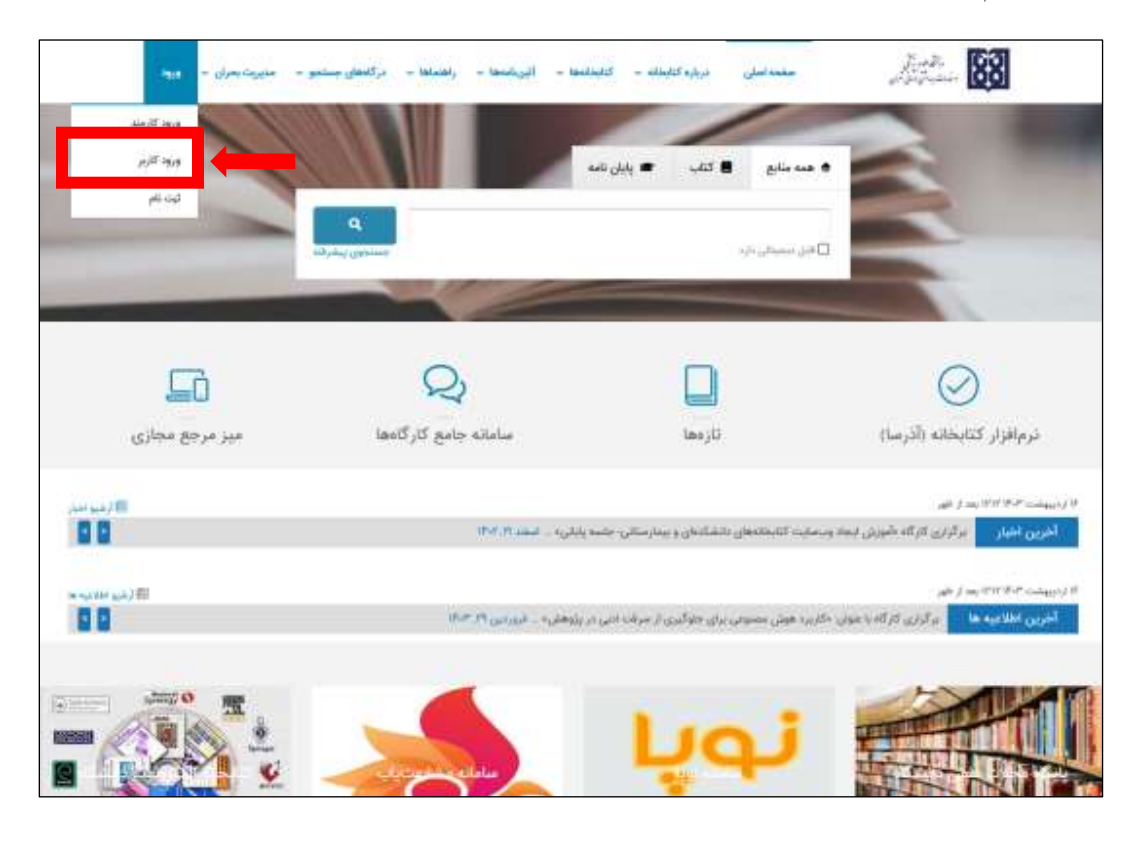

en de la componenta de la componenta de la componenta de la componenta de la componenta de la componenta de la<br>La componenta de la componenta de la componenta del componenta del componenta de la componenta de la component

,,,,,,,,,,,,,,,,,,,,,,,,,,,,

.5نام کاربری و کلمه عبور خود را وارد نمائید.

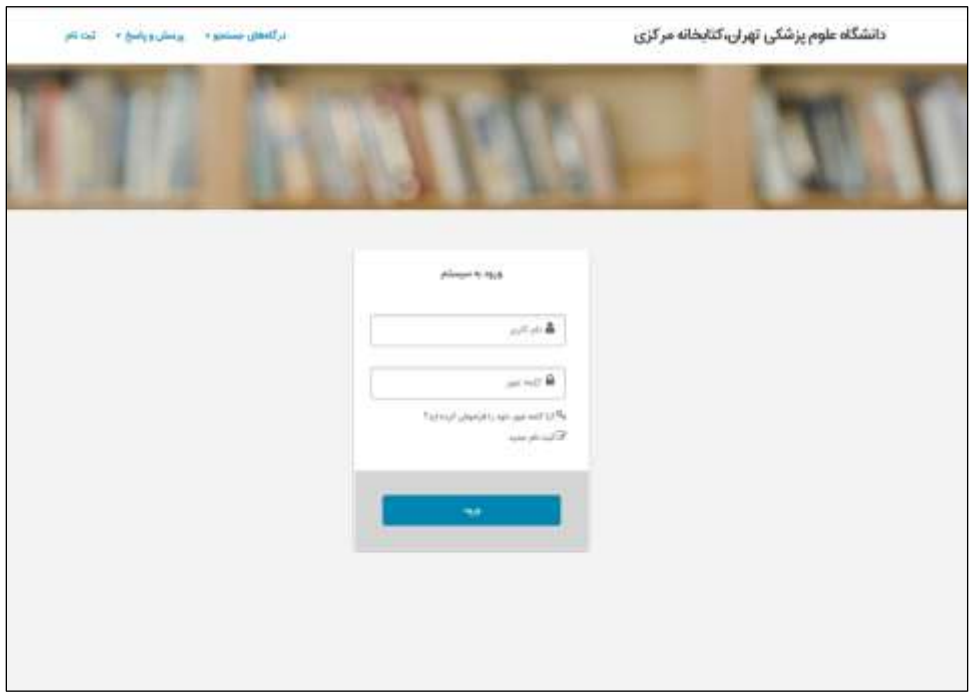

.6از مسیر »پروفایل« وارد شده و سپس در بخش »درخواست عضویت«، **کتابخانه دانشکده علوم پیراپزشکی** را انتخاب نمائید؛ و سپس روی باکس «ارسال درخواست» کلیک کنید.

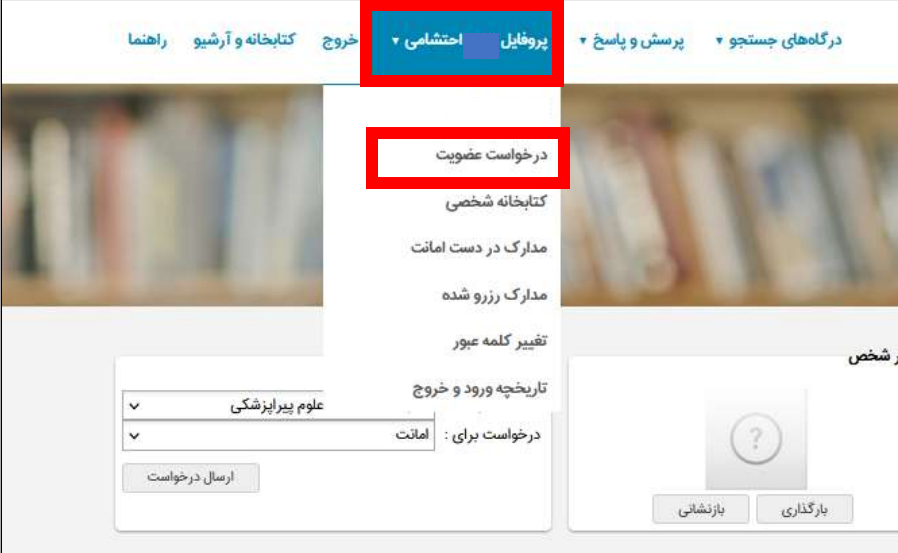

.7 پیام «درخواست شما با موفقیت ارسال شد« به شما نشان داده می شود.

.8 پس از آن به کتابخانه مراجعه نمائید تا درخواست شما تأیید شود.